Serverless Computing (https://cloud.google.com/products/serverless/) Cloud Run: Serverless Computing (https://cloud.google.com/run/) Documentation (https://cloud.google.com/run/docs/) Guides

# Setting up Cloud Run for Anthos deployed on **VMware**

This guide shows how to set up a <u>GKE On-Prem cluster</u> (https://cloud.google.com/gke-on-prem/) with Cloud Run for Anthos deployed on VMware enabled.

Note that installing Cloud Run for Anthos deployed on VMware installs Knative Serving (https://cloud.google.com/knative/) into the cluster to connect and manage your stateless workloads.

### **Prerequisites**

- 1. Sign in (https://accounts.google.com/Login) to your Google Account.
  - If you don't already have one, sign up for a new account (https://accounts.google.com/SignUp).
- 2. In the Cloud Console, on the project selector page, select or create a Google Cloud project.

👚 Note: If you don't plan to keep the resources that you create in this procedure, create a project instead of selecting an existing project. After you finish these steps, you can delete the project, removing all resources associated with the project.

#### GO TO THE PROJECT SELECTOR PAGE (HTTPS://CONSOLE.CLOUD.GOOGLE.COM/PROJECTSELECT

3. Make sure that billing is enabled for your Google Cloud project. Learn how to confirm billing is enabled for your project (https://cloud.google.com/billing/docs/how-to/modify-project).

#### Setting up gcloud

To set up the gcloud command line for Cloud Run for Anthos deployed on VMware:

- 1. If you haven't already, <u>install and initialize the Cloud SDK</u> (https://cloud.google.com/sdk/docs/).
- 2. Set the platform to **kubernetes** and set your default project setting for **gcloud** to the one you just created:

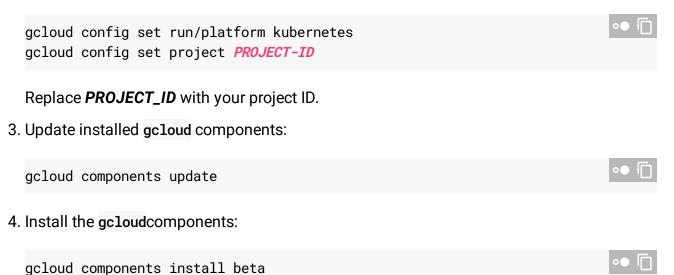

#### Setting up kubect1

If you are already using GKE On-Prem, kubect1 may already be installed.

If kubect1 is not installed, you can install it using the command:

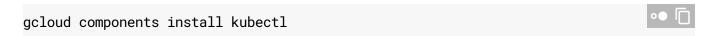

## Installing Cloud Run for Anthos deployed on VMware

You can install Cloud Run on an existing GKE On-Prem cluster or while creating or upgrading your cluster:

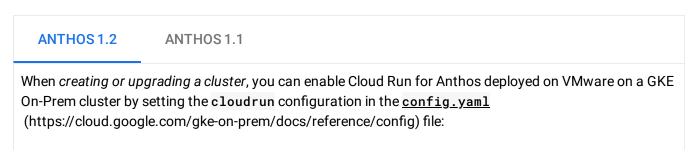

```
cloudrun:
enabled: true

To install on an existing cluster:

1. Create a GKE On-Prem admin and user cluster by following the GKE On-Prem Installation guide (https://cloud.google.com/gke-on-prem/docs/how-to/installation/install).

2. If you want to avoid specifying the --kubeconfig flag when using the gcloud or kubectl command line, set the KUBECONFIG environment variable:

export KUBECONFIG=/path/to/kubeconfig

Replace/path/to/kubeconfig with the path to your cluster's kubeconfig files.

3. Install Cloud Run for Anthos deployed on VMware on the cluster:

kubectl apply -f https://storage.googleapis.com/cloud-run-for-anthos/install/kubectl apply -f https://storage.googleapis.com/cloud-run-for-anthos/install/kubectl apply -f https://storage.googleapis.com/cloud-run-for-anthos/install/kubectl apply -f https://storage.googleapis.com/cloud-run-for-anthos/install/
```

#### Setting up the Cloud Console

When using the Cloud Console, <u>login to the cluster</u>

(https://cloud.google.com/anthos/multicluster-management/console/logging-in). If you are using a Kubernetes Service Account, be sure to add the cluster-admin role to the Service Account.

#### What's next

- <u>Cloud Run for Anthos deployed on VMware Quickstart</u>
   (https://cloud.google.com/run/docs/quickstarts/prebuilt-deploy-on-vmware)
- <u>Deploying a container on GKE On-Prem</u> (https://cloud.google.com/run/docs/deploying)
- Building containers (https://cloud.google.com/run/docs/building/containers)
- <u>Troubleshooting</u> (https://cloud.google.com/run/docs/gke/troubleshooting)

Except as otherwise noted, the content of this page is licensed under the <u>Creative Commons Attribution 4.0 License</u> (https://creativecommons.org/licenses/by/4.0/), and code samples are licensed under the <u>Apache 2.0 License</u> (https://www.apache.org/licenses/LICENSE-2.0). For details, see our <u>Site Policies</u> (https://developers.google.com/terms/site-policies). Java is a registered trademark of Oracle and/or its affiliates.

Last updated December 20, 2019.